# HOW TO REVIEW AND REVISE VFC SHIPPING INFORMATION

VFC Providers must ensure their shipping hours comply with the following CDC requirement: At *least* one weekday other than Monday for at least four consecutive hours. These required hours must be reflected in the MCIR VFC "Shipping" tab (not the "Business Hours" tab) and at the time of placing an eorder. Below are instructions on how to review and revise shipping information to ensure compliancy.

**IMPORTANT:** Orders cannot be approved with noncompliant shipping hours.

Please follow the instructions below to review shipping hours and if needed, revise to ensure compliancy. While reviewing shipping hours, please ensure all additional information is also correct such as the **address**, to ensure it shows as "**Valid**."

1. From the MCIR Home Screen, select "Edit My Site"

| My                       | Site |
|--------------------------|------|
| Site Preferences         |      |
| User Preferences         |      |
| <u>Edit My Site</u>      |      |
| <u>View My Site List</u> |      |
| <u>Go to New Site</u>    |      |

2. Select the "VFC" tab.

| Details     |              |           |              |               |         |            | Site Nu  | mber: 10000005225   |
|-------------|--------------|-----------|--------------|---------------|---------|------------|----------|---------------------|
| Name*       | VFC Provid   | ler Name  |              | Facility      | Туре*   |            |          | $\checkmark$        |
| County*     | Oakland (6   | 3) County | $\checkmark$ |               |         | Site Dis   | sabled   |                     |
| Program:    |              | ○ RHC     | Neither      | Cert. Ex      | cpires* | 06/18/2021 |          |                     |
| MCIR Option | MCIR Options |           |              |               |         |            |          |                     |
| Clinical    |              |           |              |               |         |            |          |                     |
| 🗹 Immuniza  | tion Provid  | der       |              | Z VIM         |         | ✓ VF       | C Progra | m 🗹 BMI             |
| Import/Exp  | ort          |           |              |               |         |            |          |                     |
| ✓ Transfer  |              |           |              |               |         |            |          |                     |
| Follow Up   |              |           |              |               |         |            |          |                     |
| Sickle Ce   | II           |           |              | EHDI Case Mg  | nt.     |            |          |                     |
| Contact In  | formation    | MCIR      | Users        | Site Contacts | VFC     | Business   | Hours    | Transfer Interfaces |
| VFC Name*   |              |           |              |               | Facili  | ty Type*   |          | ×                   |
| VFC Pin*    |              | VFC S     | tatus*       | Active 🗸      | Last S  | Site Visit |          |                     |
| E O re      | dering       | r         | Votes        | Shipping      |         | Storage    |          | Enrollment          |
| 1           |              |           |              |               |         |            |          |                     |

- 3. Click on the "Shipping" tab
- 4. Verify all shipping information for compliancy and accuracy. In the example below, there is both NONCOMPLIANT shipping hours (Example A) and an INVALID address (Example B). Follow these steps for review and revision:

## A. REVIEW AND REVISE SHIPPING HOURS:

 From the Shipping tab, review "Shipping Hours" for compliancy (At least one weekday other than Monday for at least four consecutive hours). In this example, the below hours are noncompliant and must be corrected. Please note that shipping hours must *also be verified at the time of submitting an e-order* and may be revised at that time if needed. For information on revising hours at the time of e-ordering, see <u>VFC Provider Guide to E-</u>

| Ordering.    |                                            |                            |               |          |                               |                        |
|--------------|--------------------------------------------|----------------------------|---------------|----------|-------------------------------|------------------------|
| Contact Inf  | formation                                  | MCIR Users                 | Site Contacts | VFC      | Business Hou                  | rs Transfer Interfaces |
| VFC Name*    |                                            |                            |               | Facility | Туре*                         | ×                      |
| VFC Pin*     |                                            | VFC Status*                | Active V      | Last Si  | te Visit                      |                        |
| E Ord        | lering                                     | Notes                      | Shipping      |          | Storage                       | Enrollment             |
| Shipping Cor | Shipping Contact*                          |                            |               |          |                               |                        |
| Shipping Ac  | ldress ( <u>Edi</u>                        | <u>t)</u>                  |               |          |                               |                        |
| В            | 200 N Telegr<br>ldg 34e<br>Billadc, hateas | aph Rd Bldg 34E<br>344 Cou | unty: Oakland |          | Address Statu<br>Address Upda |                        |
| Shipping Ho  | urs ( <u>Edit</u> )                        |                            |               |          |                               |                        |
| Monday       | 9:00 A.M.                                  | - 12:00 P.M.               |               |          |                               |                        |
| Tuesday      | 9:00 A.M.                                  | - 12:00 P.M.               |               |          |                               |                        |
| Wednesday    | 9:00 A.M.                                  | - 12:00 P.M.               |               |          |                               |                        |
| Thursday     | 9:00 A.M.                                  | - 12:00 P.M.               |               |          |                               |                        |
| Friday       | NO SHIPPIN                                 | NG                         |               |          |                               |                        |

2. Next to the words "Shipping Hours." select "Edit".

| Contact In    | formation                        | MCIR Users   | Site Contacts | VFC      | Busine   | ss Hours | Transfer Interfaces |
|---------------|----------------------------------|--------------|---------------|----------|----------|----------|---------------------|
| VFC Name*     |                                  |              |               | Facility | / Type*  |          | ×                   |
| VFC Pin*      |                                  | VFC Status*  | Active V      | Last Si  | te Visit |          |                     |
| E Ord         | lering                           | Notes        | Shipping      |          | Stora    | ige      | Enrollment          |
| Shipping Cor  | hipping Contact*                 |              |               |          |          |          |                     |
| Shipping Ad   | ddress ( <u>Edi</u>              | <u>t)</u>    |               |          |          |          |                     |
| В             | Bldg 34e Address Status: Invalid |              |               |          |          |          |                     |
| Shipping Ho   | ur: ( <u>Edit</u> )              |              |               |          |          |          |                     |
| Monday        | 9:00 A.M.                        | - 12:00 P.M. |               |          |          |          |                     |
| Tuesday       | 9:00 A.M.                        | - 12:00 P.M. |               |          |          |          |                     |
| Wednesday     | 9:00 A.M.                        | - 12:00 P.M. |               |          |          |          |                     |
| Thursday      | 9:00 A.M.                        | - 12:00 P.M. |               |          |          |          |                     |
| Friday        | NO SHIPPI                        | NG           |               |          |          |          |                     |
| Shipping Inst | Shipping Instructions            |              |               |          |          |          |                     |

A window will pop-up to make revisions. Modify hours to ensure you have at least one weekday other than Monday for at least four consecutive hours.
Edit Hours

|                    |            |            |         | E 414 LI |              |          |            |                     |
|--------------------|------------|------------|---------|----------|--------------|----------|------------|---------------------|
|                    |            |            |         | Edit H   | ours         |          |            |                     |
| Hours - hh[:m      | 1m]        |            |         |          |              |          |            | Copy Business Hours |
| ✓ Monday           | 9:00 A     | .M. 🗸      | 3:30    | P.M.     | $\checkmark$ |          | <b>~</b> - | <b>~</b>            |
| ✓ Tuesday          | 9:00 A     | .M. 🗸      | 3:30    | P.M.     | $\checkmark$ |          | <b>~</b> - | <b>~</b>            |
| ☑ Wednesday        | 9:00 A     | .M. 🗸      | 3:30    | P.M.     | ~            |          | <b>~</b> - | <b>~</b>            |
| ✓ Thursday         | 9:00 A     | .M. 🗸      | 3:30    | P.M.     | ~            |          | <b>~</b> - | ✓                   |
| 🗌 Friday           |            |            | 4:00    | P.M.     | $\sim$       |          | × -        | $\checkmark$        |
| * 12:00 PM is assu | umed to be | Noon. 12:0 | 0 AM is | assumed  | to be M      | idnight. |            |                     |
|                    | Subm       | it         |         | Clea     | ar           |          | Cancel     |                     |

- 4. Click "Submit"
- 5. Hours will now be updated in the "Shipping Hours" area.

| Shipping Hou   | ırs ( <u>Edit</u> ) |                    |   |  |  |  |  |  |
|----------------|---------------------|--------------------|---|--|--|--|--|--|
|                |                     | 1 3:30 P.M.        |   |  |  |  |  |  |
| Tuesday        | 9:00 A.M            | 9:00 A.M 3:30 P.M. |   |  |  |  |  |  |
| Wednesday      | 9:00 A.M            | 1 3:30 P.M.        |   |  |  |  |  |  |
| Thursday       | 9:00 A.M            | 1 3:30 P.M.        |   |  |  |  |  |  |
| Friday         | NO SHIP             | PING               |   |  |  |  |  |  |
| I<br>II        |                     |                    |   |  |  |  |  |  |
|                |                     |                    |   |  |  |  |  |  |
|                | [                   |                    |   |  |  |  |  |  |
|                |                     |                    |   |  |  |  |  |  |
| Shipping Instr | uctions             |                    |   |  |  |  |  |  |
| Shipping msu   | uctions             |                    |   |  |  |  |  |  |
|                |                     |                    | ~ |  |  |  |  |  |
|                | l                   |                    |   |  |  |  |  |  |

Please note that the "Shipping Instructions" area is not included in the delivery instruction to McKesson/Merck. DO NOT USE THIS AREA. However, please use signage at your office to relay delivery instructions to your carrier. Always ensure deliveries are immediately attended to and stored appropriately.

## B. REVIEW AND REVISE SHIPPING ADDRESS:

1. From the VFC "Shipping" tab, review the information in "Shipping Address" area. In this example, the "Address Status" shows as "Invalid"

| Contact Information                                                                                                    |        | MCIR Users  | Site Contacts | VFC Business Hours |          | Transfer Interfaces |            |
|----------------------------------------------------------------------------------------------------|--------|-------------|---------------|--------------------|----------|---------------------|------------|
| VFC Name*                                                                                                    |        |             |               | Facility           | Type*    |                     | ~          |
| VFC Pin*                                                                                                    |        | VFC Status* | Active 🗸      | Last Si            | te Visit |                     |            |
| E Orc                                                                                                    | dering | Notes       | Shipping      |                    | Stora    | ge                  | Enrollment |
| Shipping Cor                                                                                                    |        |             | ~             |                    |          |                     |            |
| Shipping Address (Edit)     Address:   1200 N Telegraph Rd Bldg 34E     Bldg 34e   Bldg 34e     Country:   Holing Country:     Country:   Holing Country:     Oakland   Address Status:     Note:   08/31/2020 |        |             |               |                    |          |                     |            |
| Shipping Hours (Edit)                                                                                                    |        |             |               |                    |          |                     |            |

2. Next to the words "Shipping Address", click "Edit"

| S | Shipping | Address <u>(Edit)</u>                |         |         |                  |            |
|---|----------|--------------------------------------|---------|---------|------------------|------------|
| 4 | Address: | 1200 N Telegraph Rd Bldg<br>Bldg 34e | g 34E   |         | Address Status:  | Invalid    |
| C | Country: | 281493-5491488344                    | County: | Oakland | Address Updated: | 08/31/2020 |

3. A window will appear for revisions. Update with correct information, and the "**Valid**" checkbox automatically updates if an accurate USPS address was entered:

#### **Edit Shipping Address**

|            | Edit Address                           |
|------------|----------------------------------------|
| Address De | etails                                 |
| Country*   | United States Valid Keep as Entered    |
| itreet*    | 1200 N Telegraph Rd Bldg 34E           |
| City*      | Pontiac State* MI V Postal Code* 48341 |
| County*    | Oakland V                              |
| - 1        |                                        |

#### 4. Click "Submit"

5. Address now appears as "Valid" within the Shipping Address section:

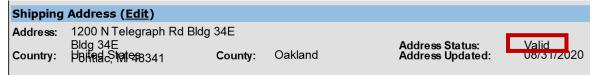